# How to add Money to AppCard/ASU Guest Express Card Account

You will need to have money on your account to pay for printing.

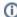

\*Guest cards cost \$1. After purchase money will need to be added to it.

#### How do I add money to my AppCard?

You have two options:

Use the vending card kiosks located in the Print Zone & Tech Help area. It is cash only (\$1 – \$20 bills), but the Library Service Desk can provide change.

OR

• Add money online with AppCard Services Online. (Minimum of \$50)

ASU Guest Express Card:

- 1. Purchase an ASU Guest Express Card from the AppCard kiosk found at Belk Library, Print Zone & Tech Help for \$1 (cash only).
- 2. Load card with a minimum of \$1.

## **Related Articles**

- Belk Library Hours
- Book A Library Study Room
- How to Access Library Databases Off Campus
- · How to Find A Library Book Using Library of Congress Call Numbers
- How to Find Books and Media at the library
- How to Find Books in the Library Instructional Materials Center (IMC)
- Print Zone FAQs
- Schedule A Library R.A.P. Session

For more information including resources for support, please visit the Library Services Website.

## **Search Knowledge Base**

## **Submit a Service Request**

We value your feedback! Click HERE to suggest updates to an existing article, request a new article, or submit an idea.